## **Primeiro Acesso ao CAGR**

É pelo sistema CAGR que os estudantes do curso realizam suas matrículas, acessam histórico escolar, atestado de matrícula e demais informações. Para efetuaro o primeiro acesso, calouros e alunos transferidos de outras instituições devem seguir os seguintes passos:

- 1) Acessar o link do CAGR Aluno[, clicando aqui;](https://sistemas.ufsc.br/login?service=https%3A%2F%2Fcagr.sistemas.ufsc.br%2Fj_spring_cas_security_check&userType=padrao&convertToUserType=alunoGraduacao&lockUserType=1)
- 2) Clicar em "Primeiro Acesso", conforme imagem abaixo:

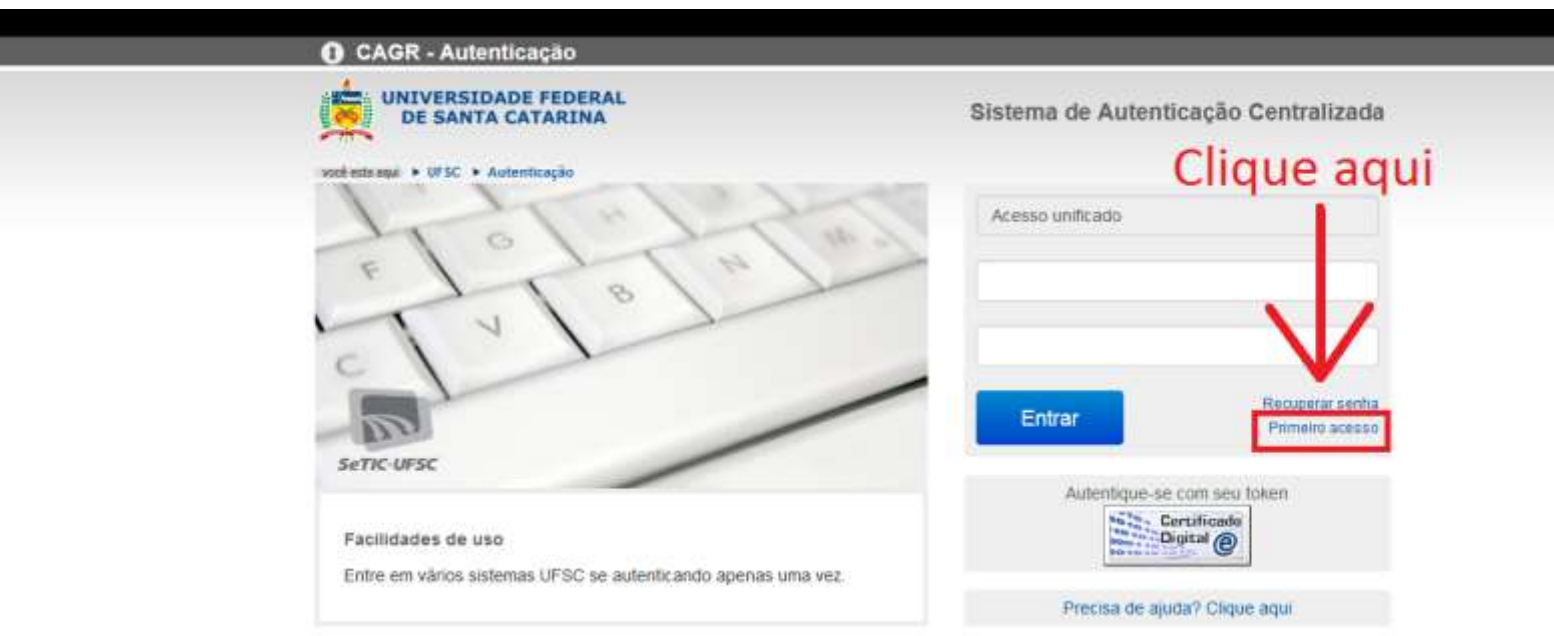

3) Digitar CPF e clicar em "Verificar", conforme imagem abaixo:

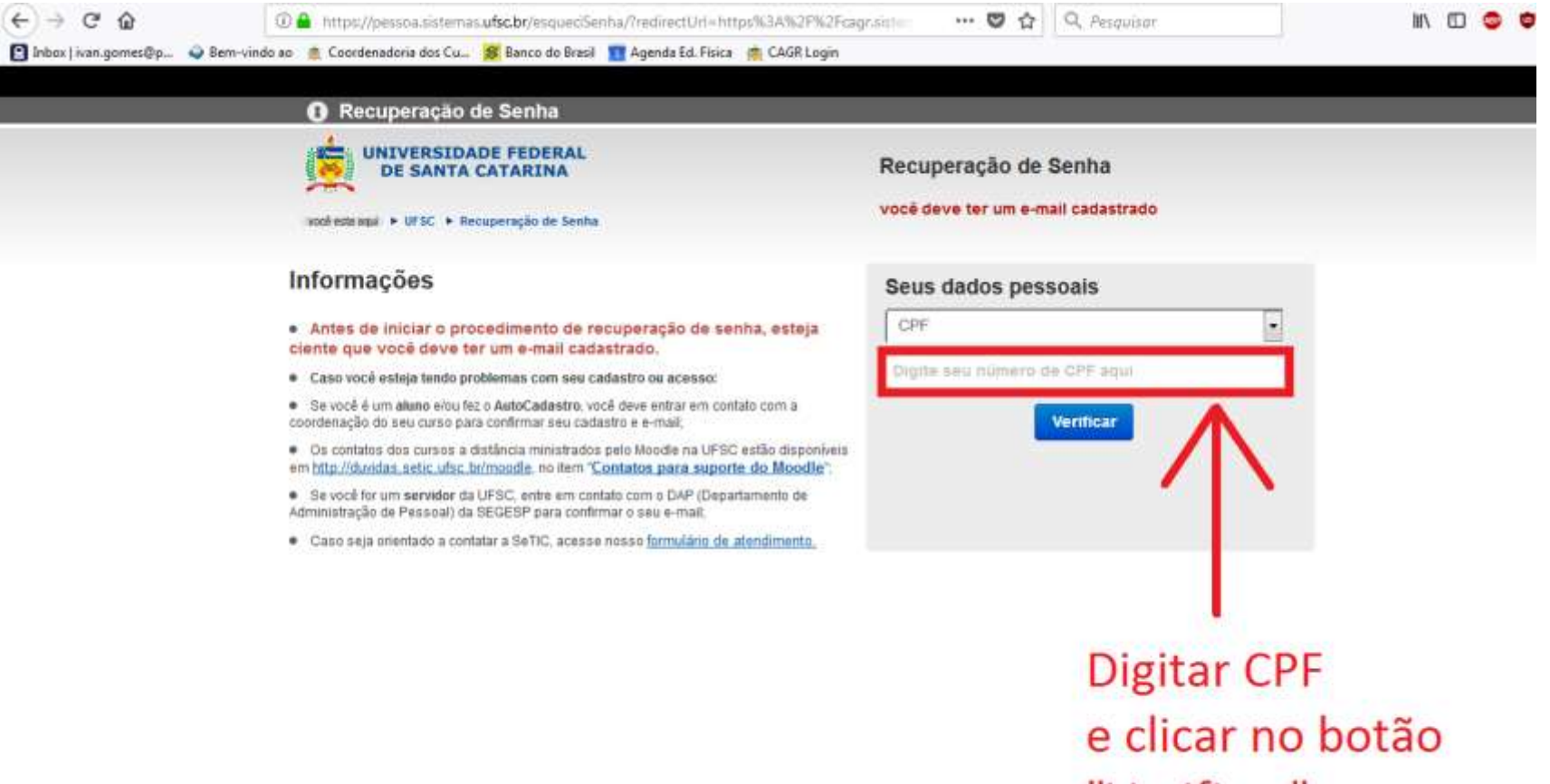

"Verificar"

4) Abrirá uma página que demonstra o endereço parcial de e-mail. Confira e selecione o e-mail de sua preferência. Feita a escolha, clique no botão "Solicitar Nova Senha", conforme imagem abaixo:

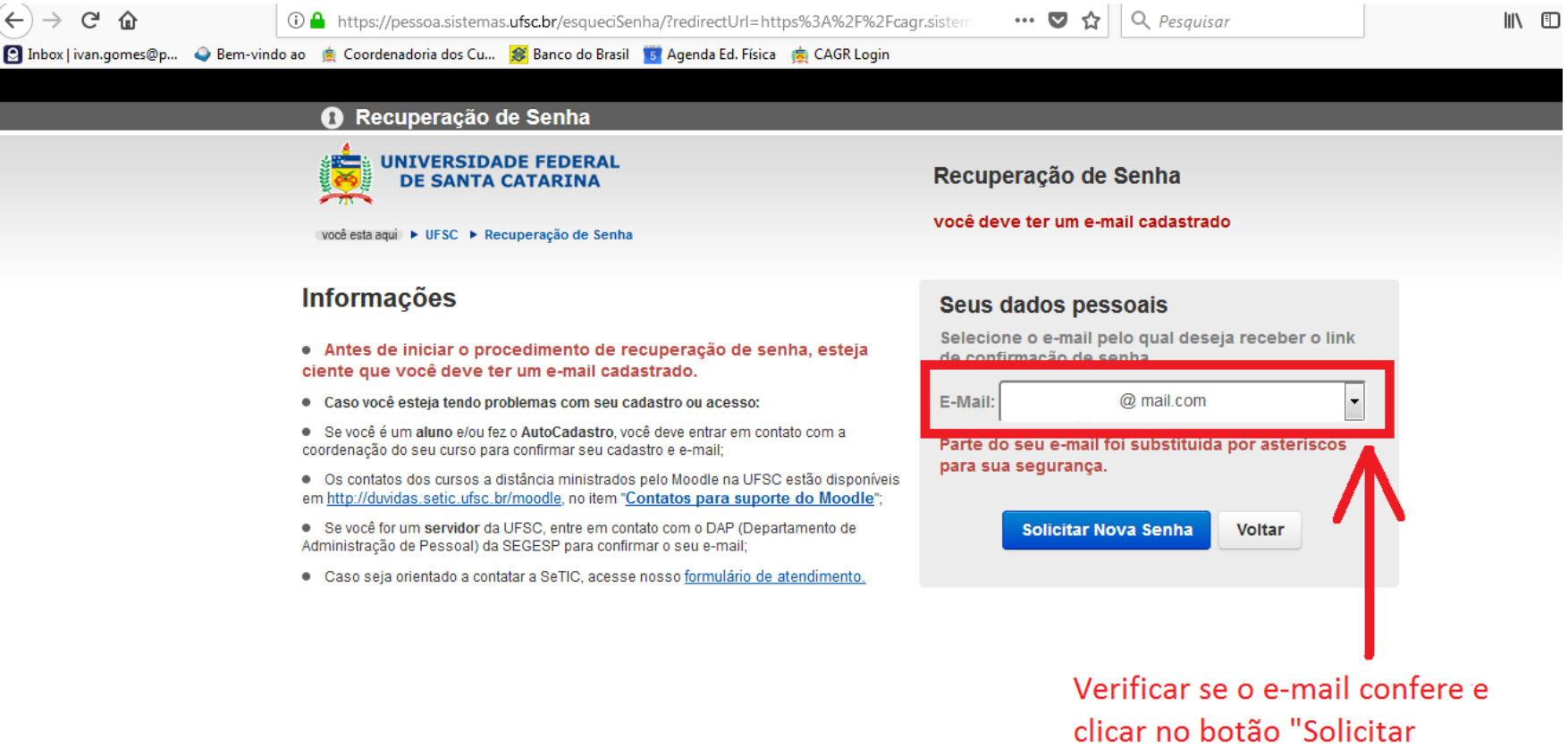

Nova Senha"

- 5) Pronto! Agora o sistema enviará uma mensagem para o e-mail selecionado. Na mensagem haverá um link que, ao ser acessado, solicitará ao estudante que cadastre sua senha.
- 6) Caso ocorra algum erro, como ausência de e-mail cadastrado, acessar o formulário de chamado da SeTIC, conforme imagem abaixo, e abrir um chamado, informando a ocorrência:

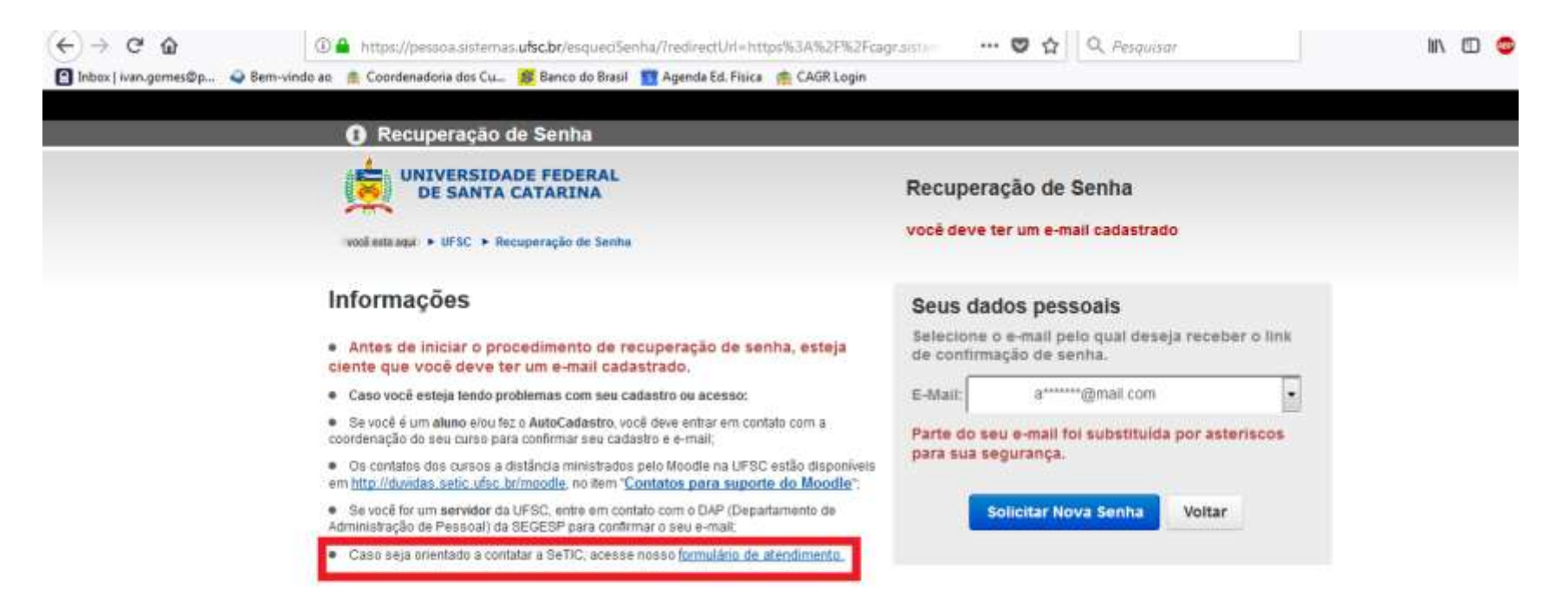